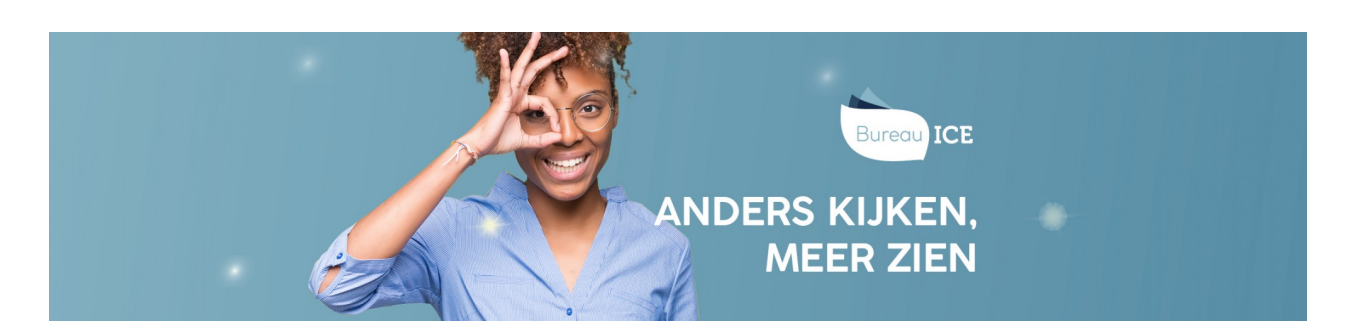

## HANDMATIG GEBRUIKERSGEGEVENS WIJZIGEN IN HET TOETSPLATFORM TAAL

Het kan voorkomen dat u de gegevens van gebruikers wilt wijzigen. U kunt wijzigingen eenvoudig doorvoeren in het Toetsplatform Taal met behulp van een CSV-bestand (zie **[gebruikersgegevens](http://handleiding.toets.nl/gebruikersgegevens-wijzigen-via-csv-bestand-1129) wijzigen via CSV-bestand**). Wilt u de gegevens van één of enkele gebruikers wijzigen of is het belangrijk om een wijziging snel door te voeren, dan kunt u dit ook handmatig in het Toetsplatform Taal doen. Volg hiervoor onderstaand stappenplan.

## Stap 1

Navigeer naar het tabblad 'Gebruikers=>Gebruikers' in het Toetsplatform Taal en zoek de desbetreffende gebruiker op. U kunt eventueel gebruikmaken van de filterfunctie om een gebruiker snel te vinden. Klik op het symbool achteraan de regel met de gebruikersnaam van de cursist.

## Stap 2

U komt nu in het scherm 'Gebruikersoverzicht', druk rechtsboven op 'Wijzig gegevens'.

## Stap 3

U kunt nu de gegevens aanpassen. Klik vervolgens op 'Opslaan'.

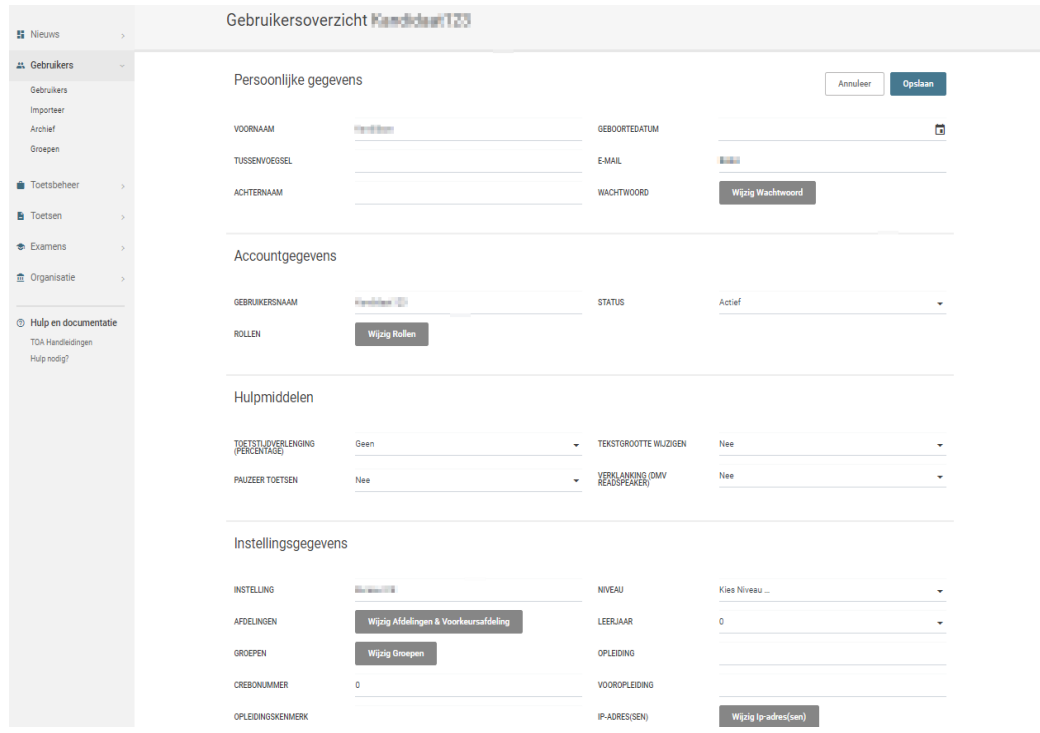